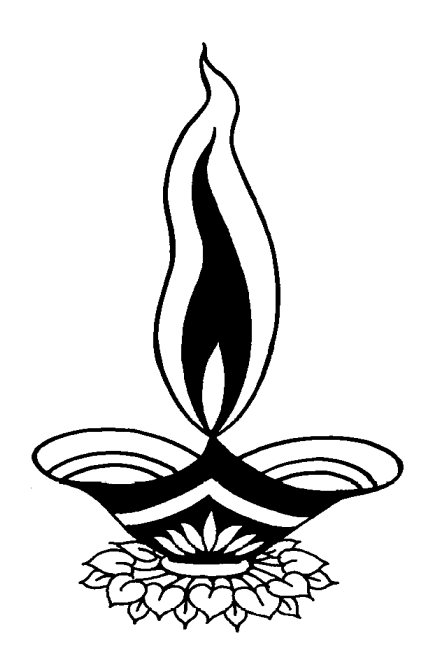

# *Saral Billing Management*

*Presented By* 

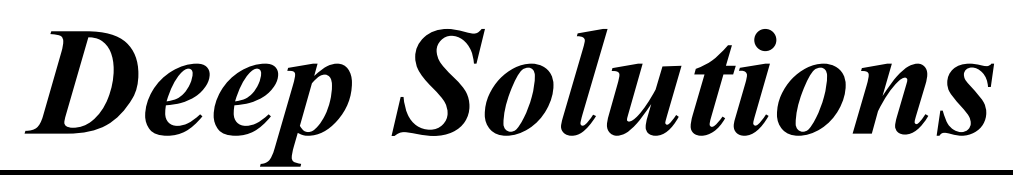

*B/2, Mahalaxi Center, Rambaug Cross Road, Jagabhai Park, Maninagar, Ahmedabad-380 008 (M) : 9898053777*

## *User Login*

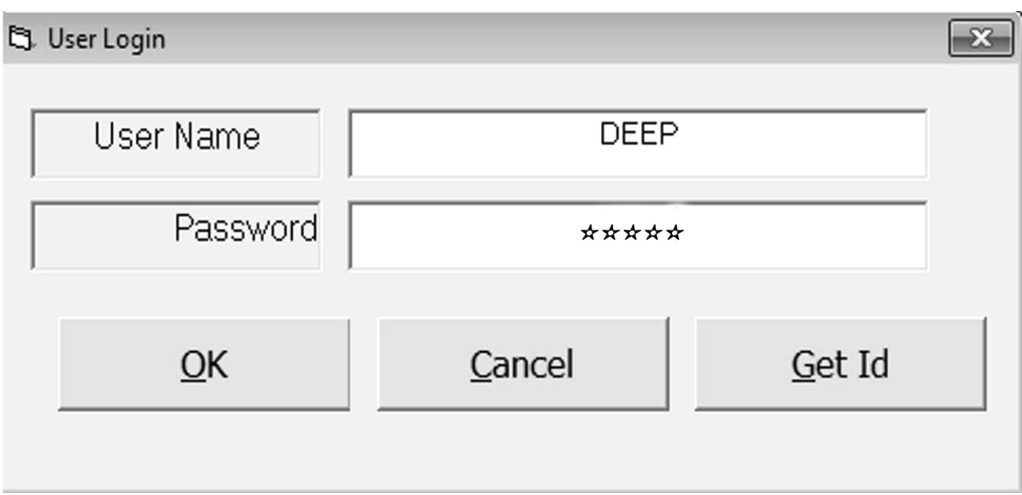

*This is the first screen you see on Starting the program. Here You have to Enter user name & Password given to each user with appropriate permission.* 

## *Company Selection*

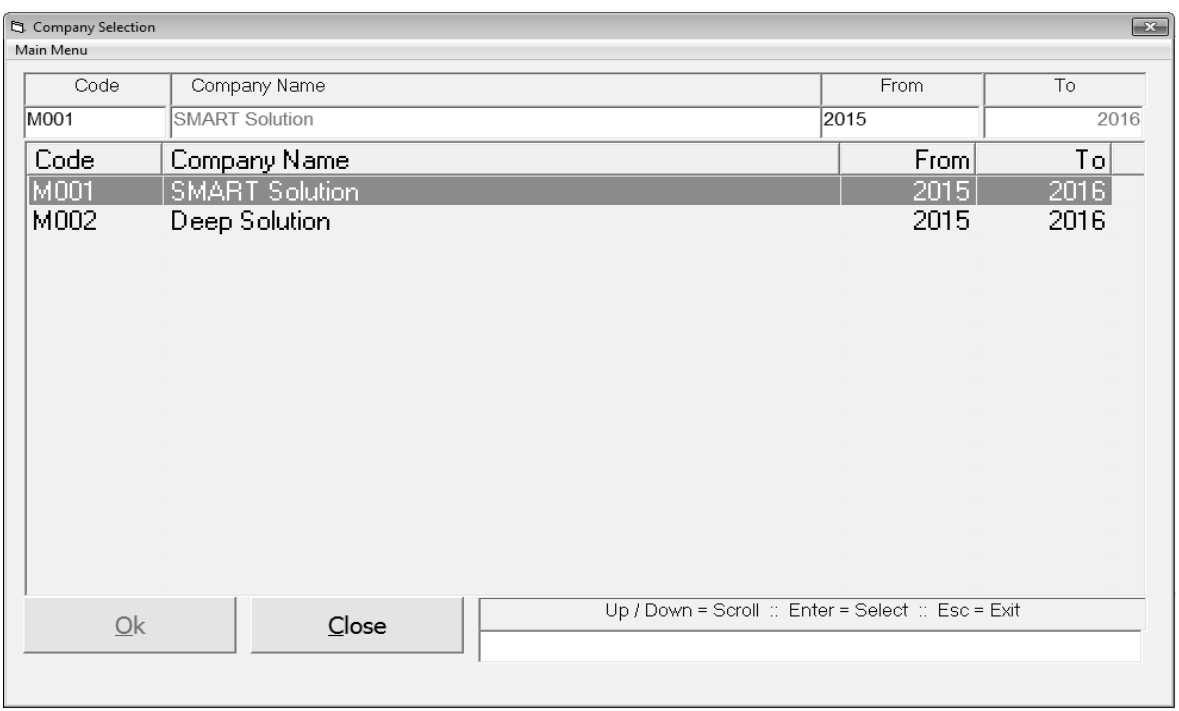

*Here by pressing enter you select the company & financial year you want to work within.* 

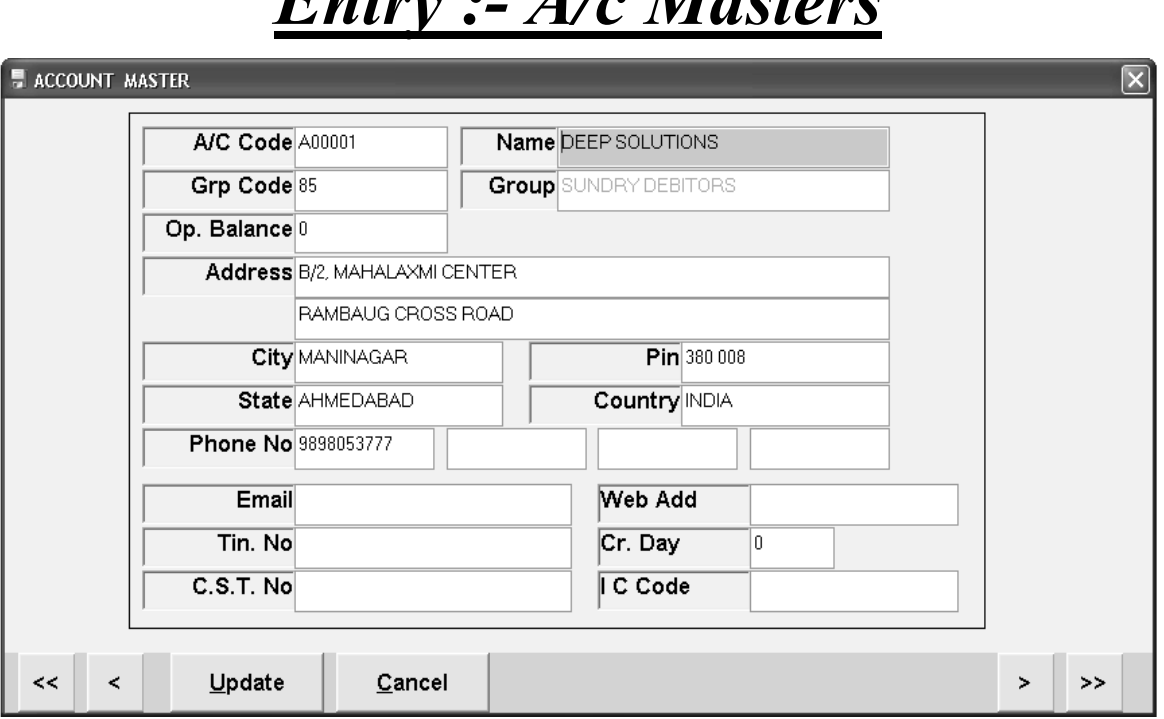

*Entry :- A/c Masters*

*This menu shows the screen for creating all the types of ledger account that are Sundry debitors, creditors, Fixed Assets, Capital account, liabilities, Expense account etc. This contain all the required boxes to be filled up for creating an address book or phone book.*

# *Tax Master*

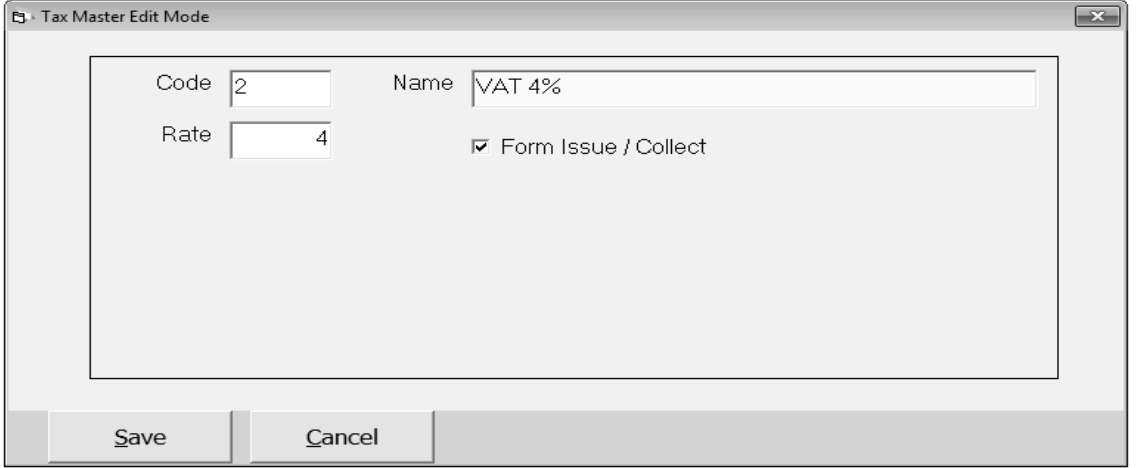

*All the taxes applicable for the appropriate business which are laid by the government can be defined / created here. This includes vat added tax, Central sales tax, excise duty, educational cess, senior and higher educational cess, Service tax etc can be created here.* 

## *Remark Master*

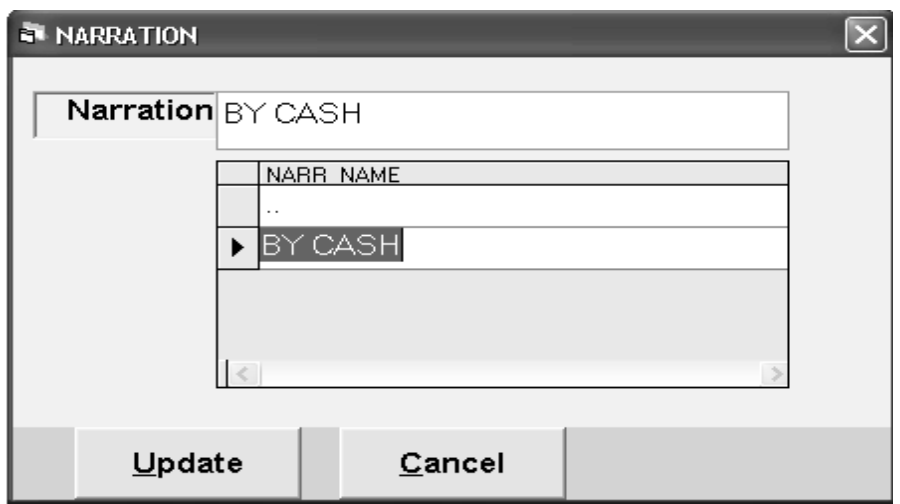

*Any extra tax which is to be enter many times can be defined for once and can be useful while data entry.* 

*Opening Balance Entry*

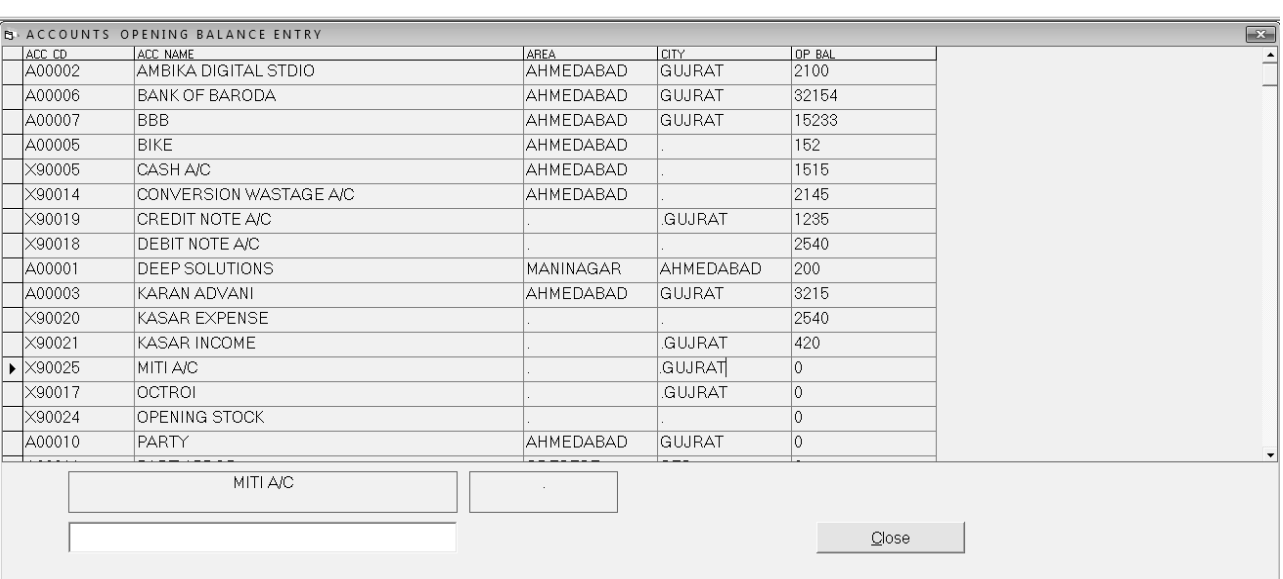

*This option is used to enter the opening balances of the account on a single screen.*

# *Transaction : Sales Entry*

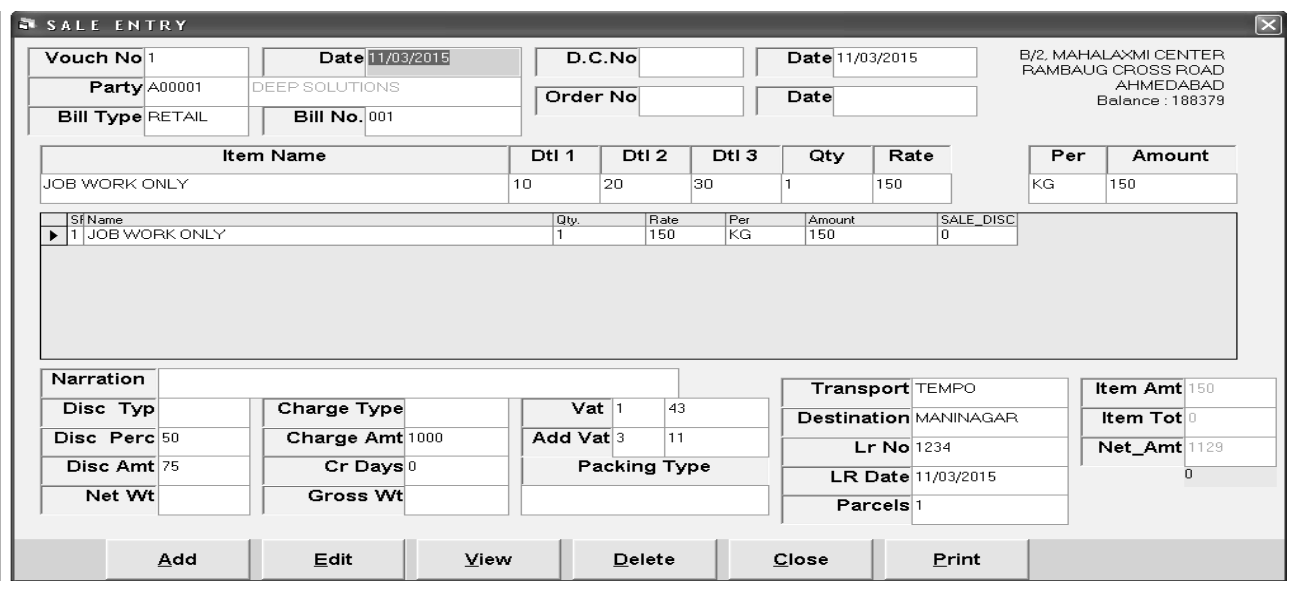

*This Menu helps you to create all type of invoices like Tax / Retail & Labour Invoice etc.*

# *Purchase Entry*

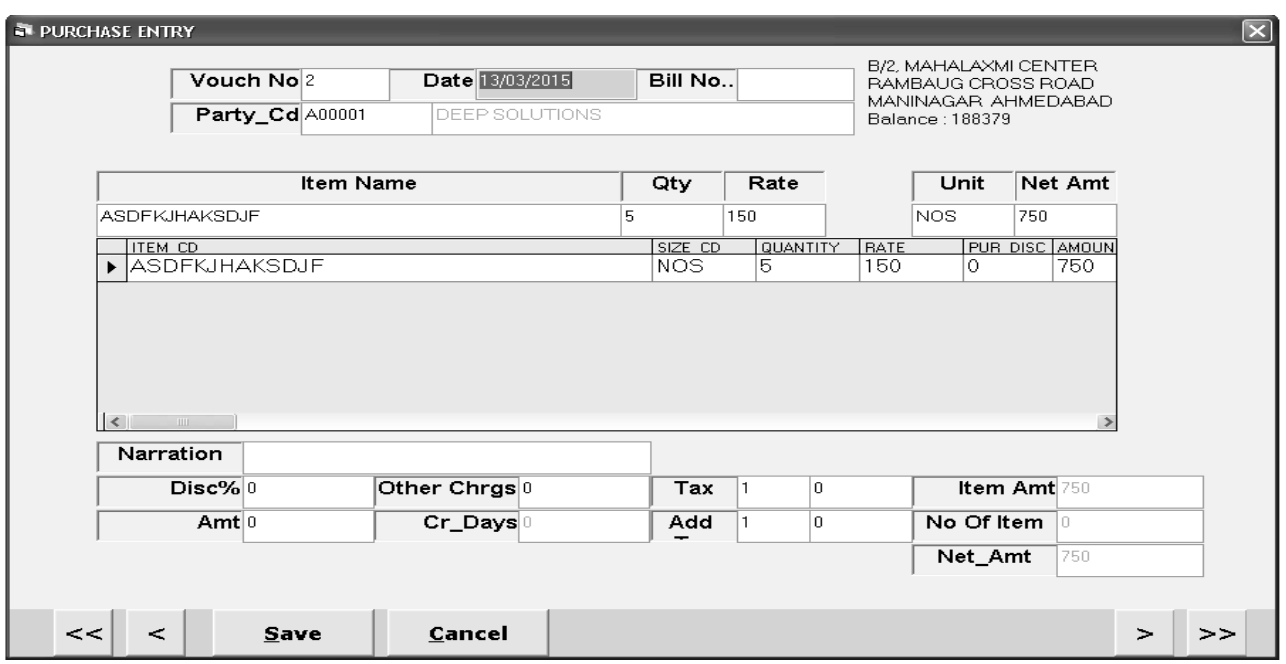

*Purchase bills can be entered in the transaction type. This Effects All the related Ledger & Stock Items appropriately.*

# *Daybook Entry*

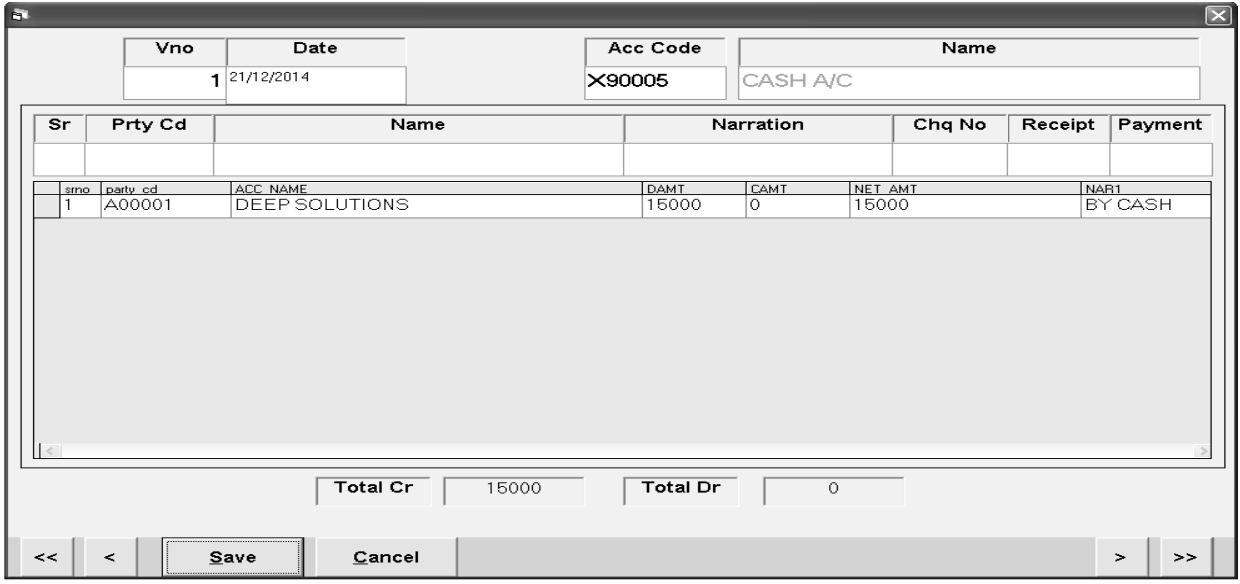

*This is the Rojmel print for the selective dates.* 

# *Journal Voucher*

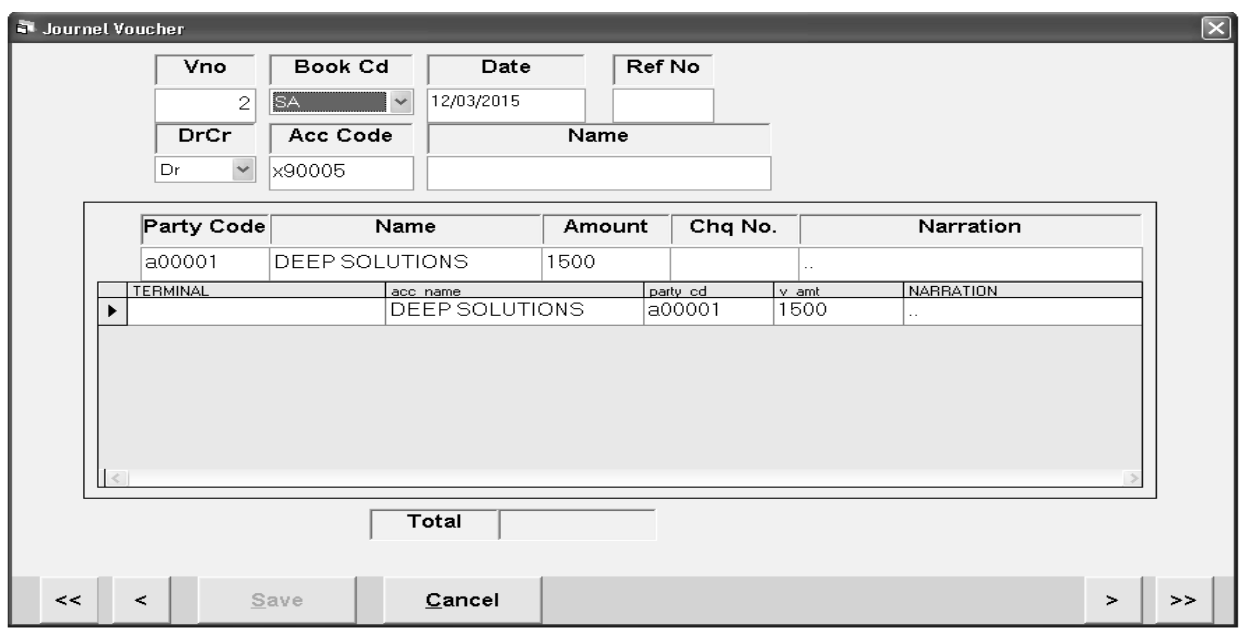

*Journal Voucher Enteries are usefull for Entering havalas for profit Transfer to partners or Depreciation Effects to Assets Etc.* 

## *Receipt / Payment Entry*

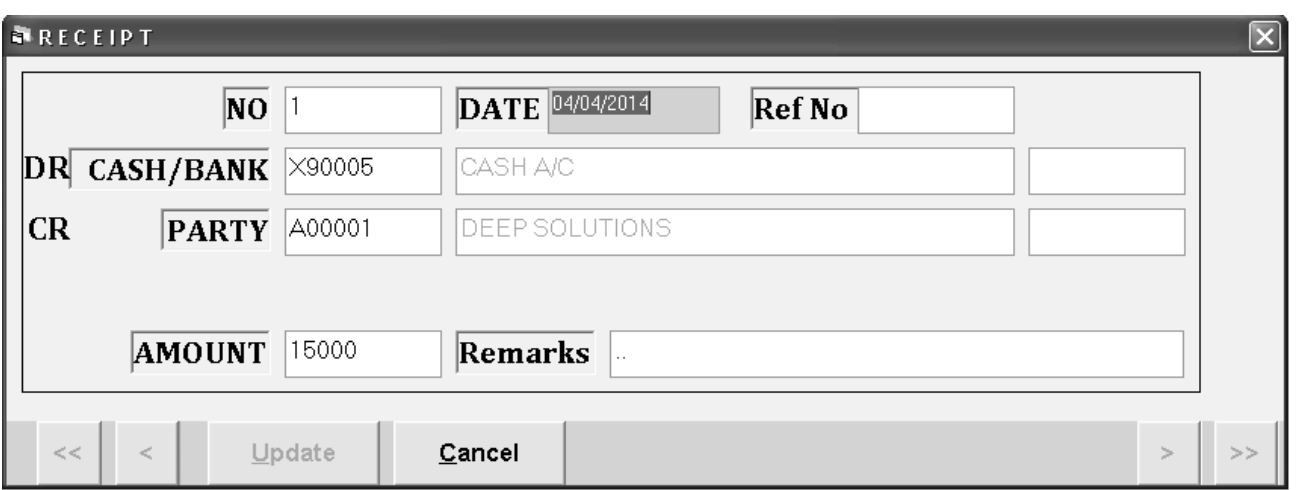

*This menu is helpful to enter All the entries ehich occur due to receiving moneyby Cash or cheque in the business from the customer.* 

## *Income / Expense Entry*

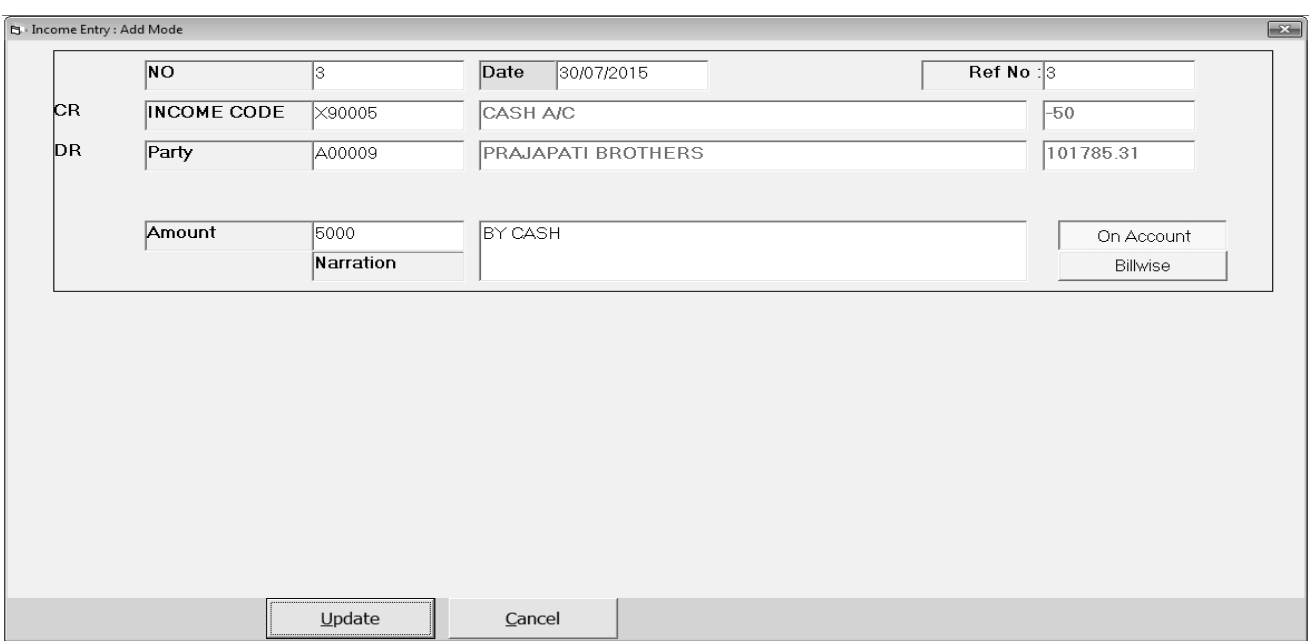

*Any financial Transaction if Effect two or more Accounts but not Cash or Bank can be Entered in this option. Like Interest Havalo / Kasar / Rent Etc.*

## *Quotaion Entry*

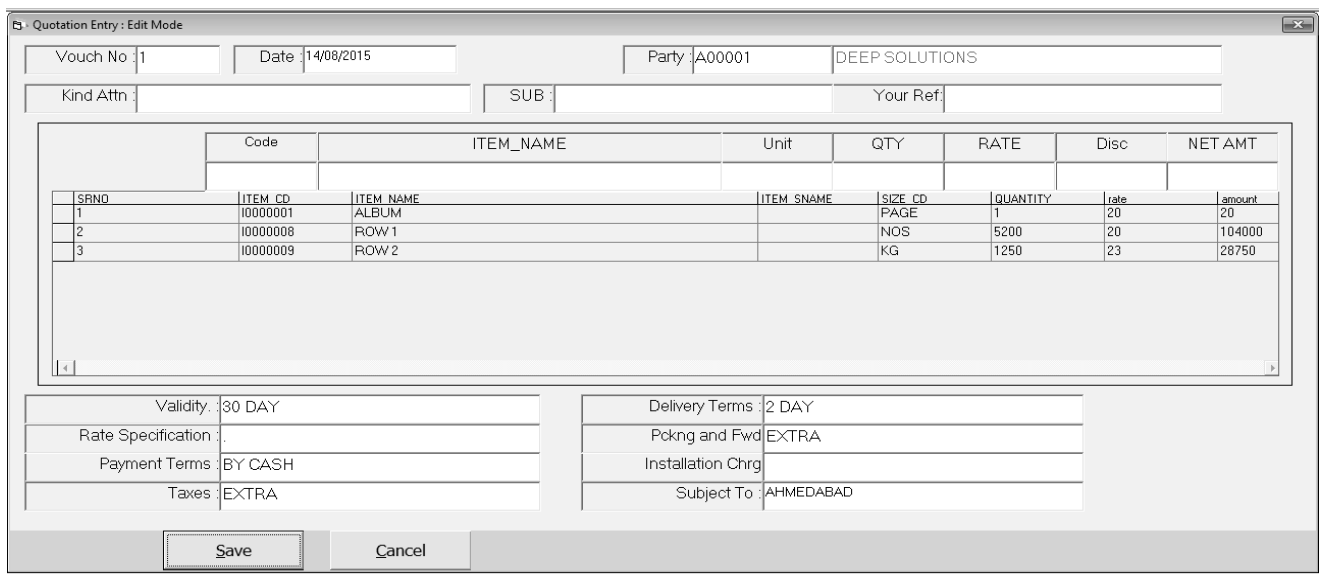

*This Entry Helps you to give quotation of any inquiry in the Business.* 

#### *Debit Note Entry*

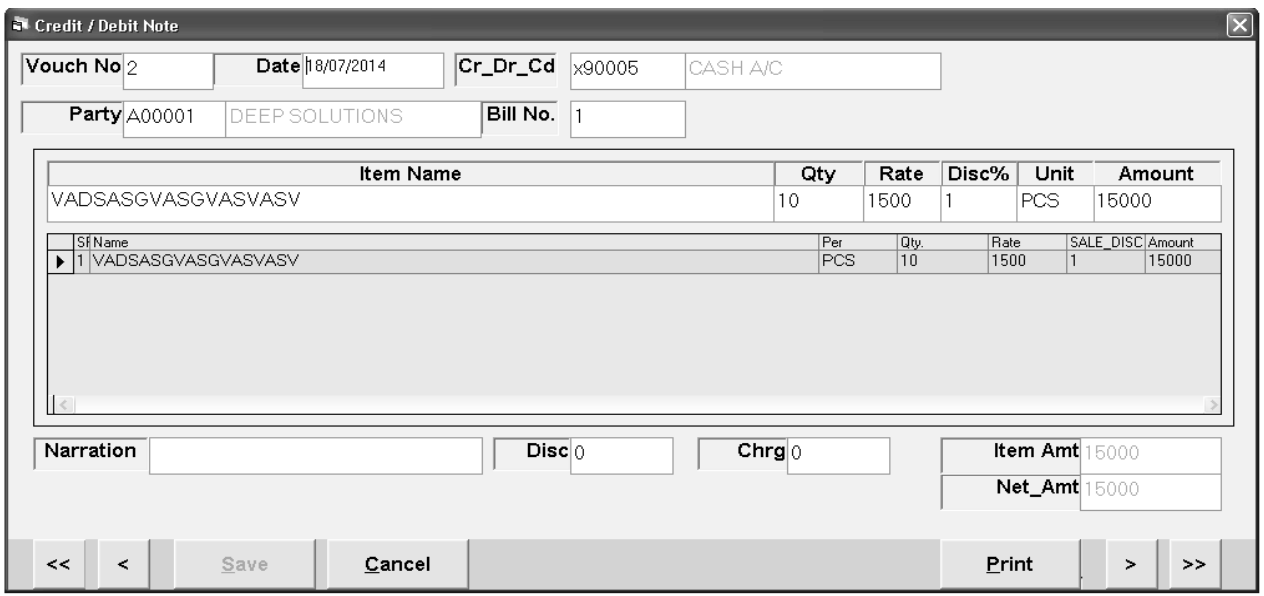

*This menu is for entering the goods returned by the customer & issuing him the credit note.* 

## *Voucher Printing*

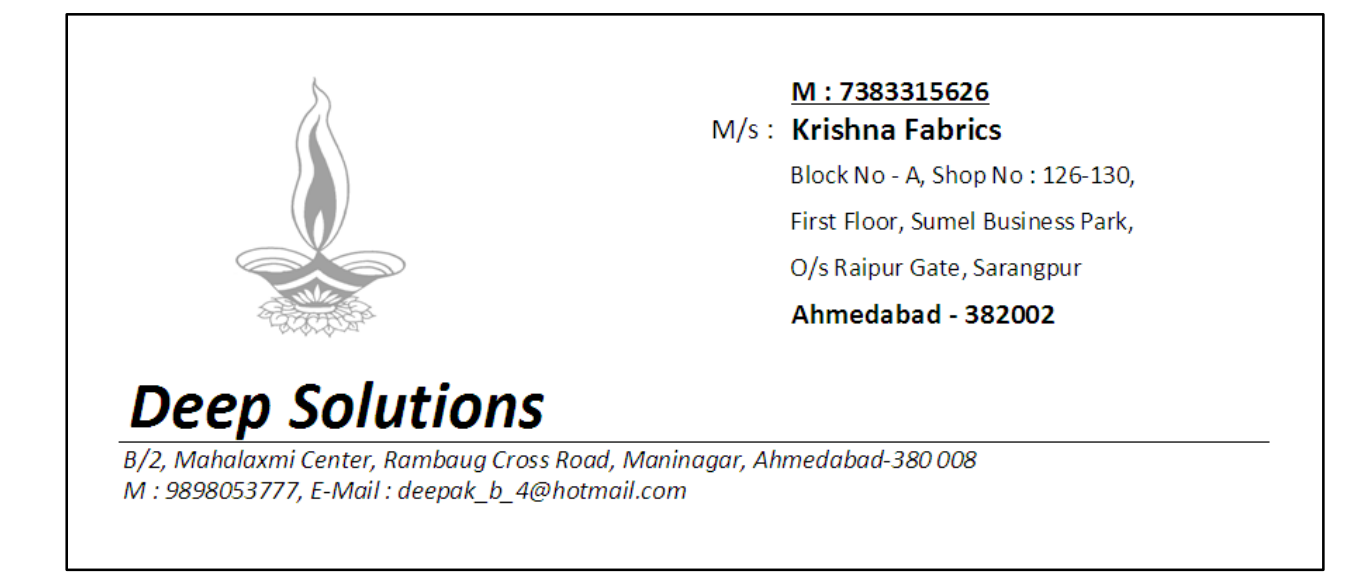

*This option is used to get the party address printed on any pre printed envelope or plain cover along with self company address.* 

# *Receipt / Payment Voucher*

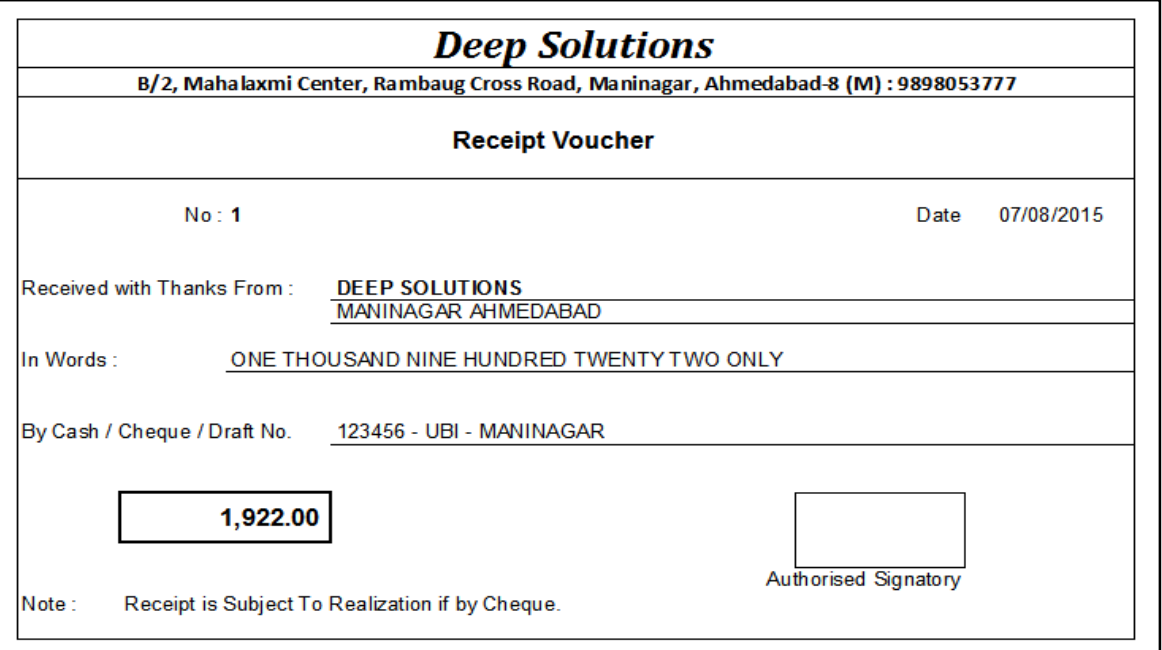

 *This gives you the printout for receipt voucher as per your company by laws. Here you can print all those vouchers that are already entered in receipt Entry.* 

## *Reports Menu : Accounting*

#### *Ledger*

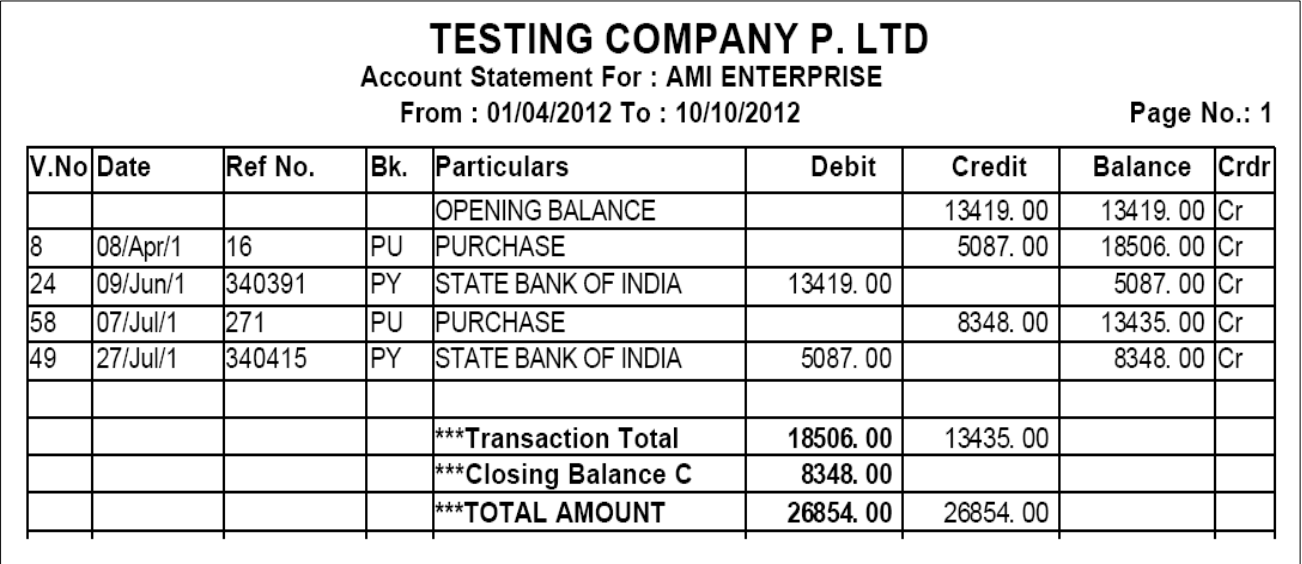

*This report shows you the account statement for a selective account in a bank style statement.* 

#### *T\_Ledger*

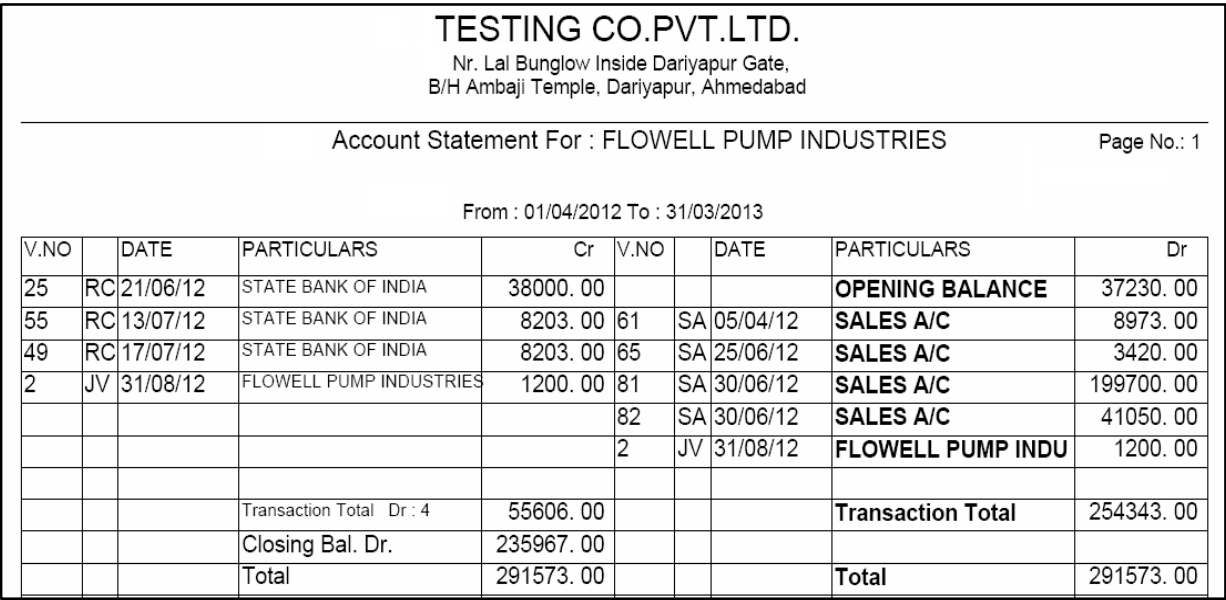

*This reports gives you the account statement in t\_shape as usually done by Accountants.* 

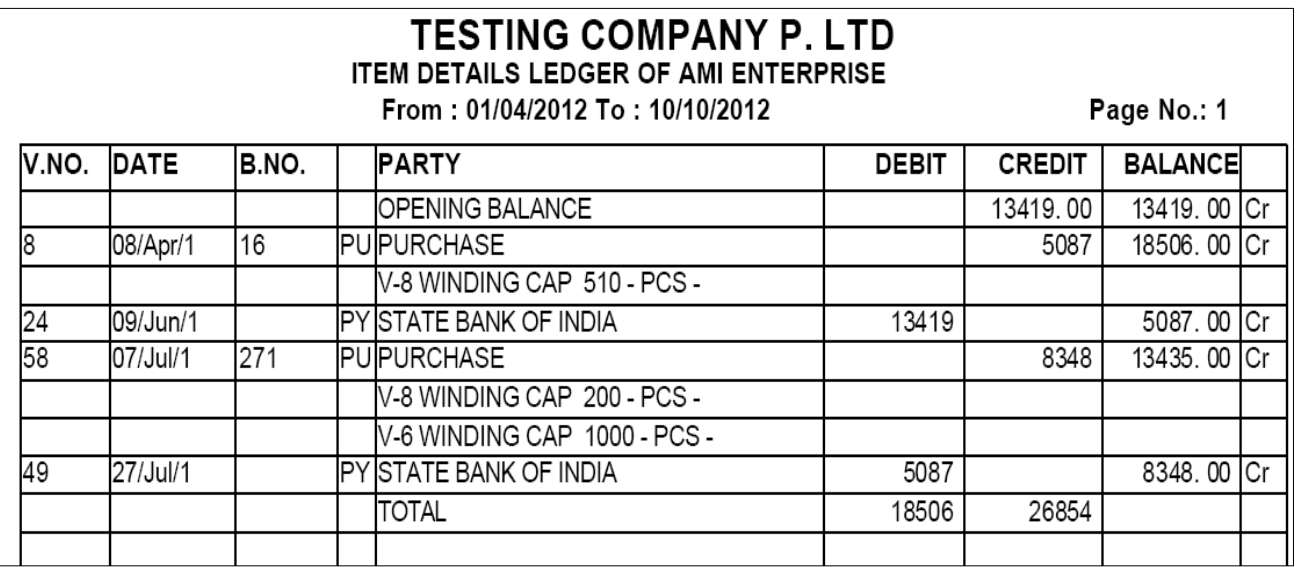

 *This is a very useful report showing the account statement along with the item detail of all the sale & Purchase entries done with the customer or supplier.*

#### *Group Ledger*

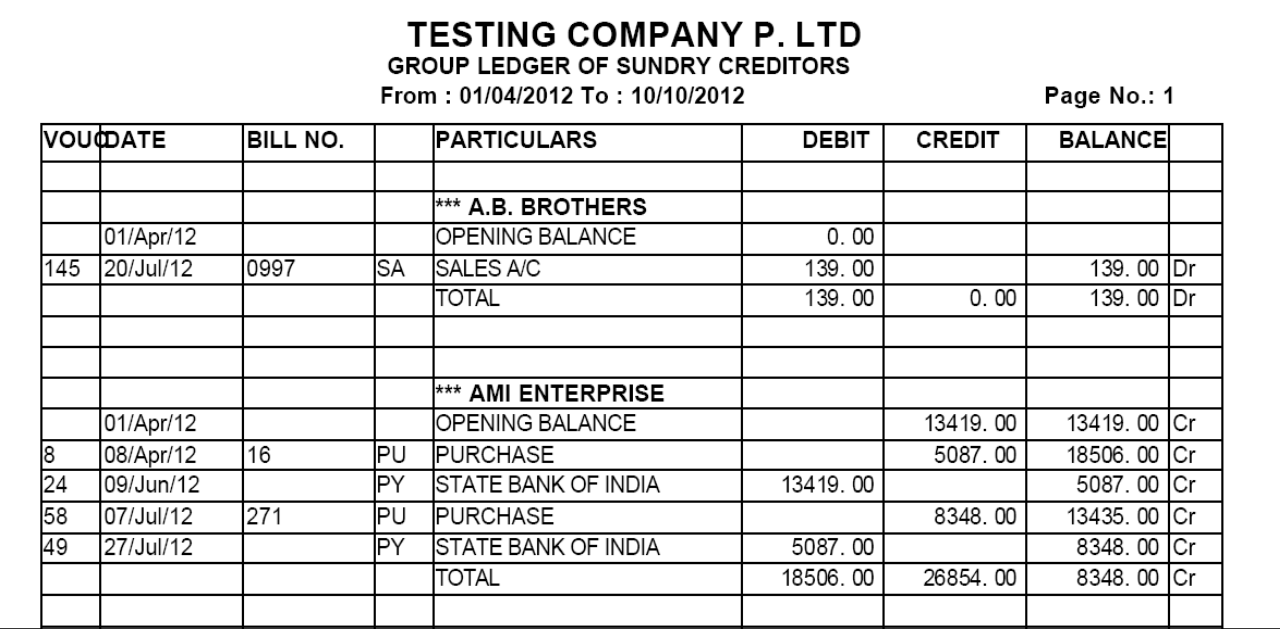

If multiple or all ledgers are to be printed simultaneously then you get it in this report. It shows all the ledgers of selective group. This saves much of your *time at the time of final reports to be printed & Submitted.* 

#### *A/c Op. & Closing Balance Statement*

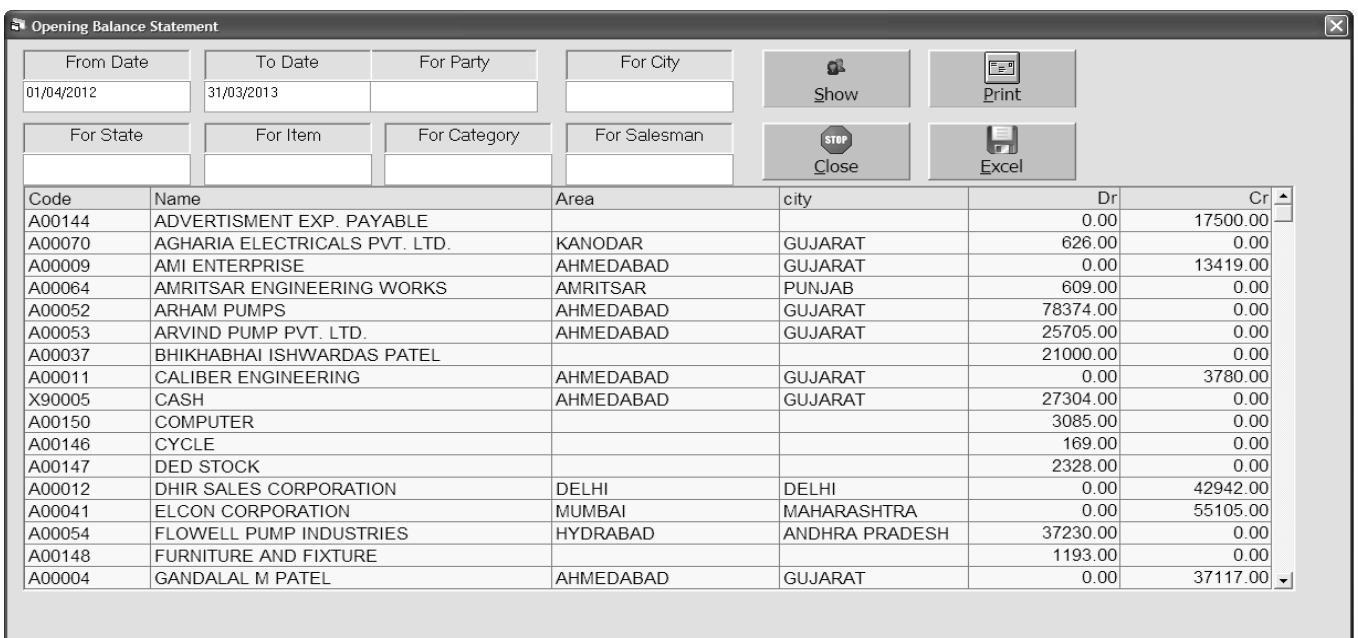

*This Report is to view & check the opening balance of the Accounts Entered as per last financial year closing balance.*

## *Outstanding Receivable / Payable*

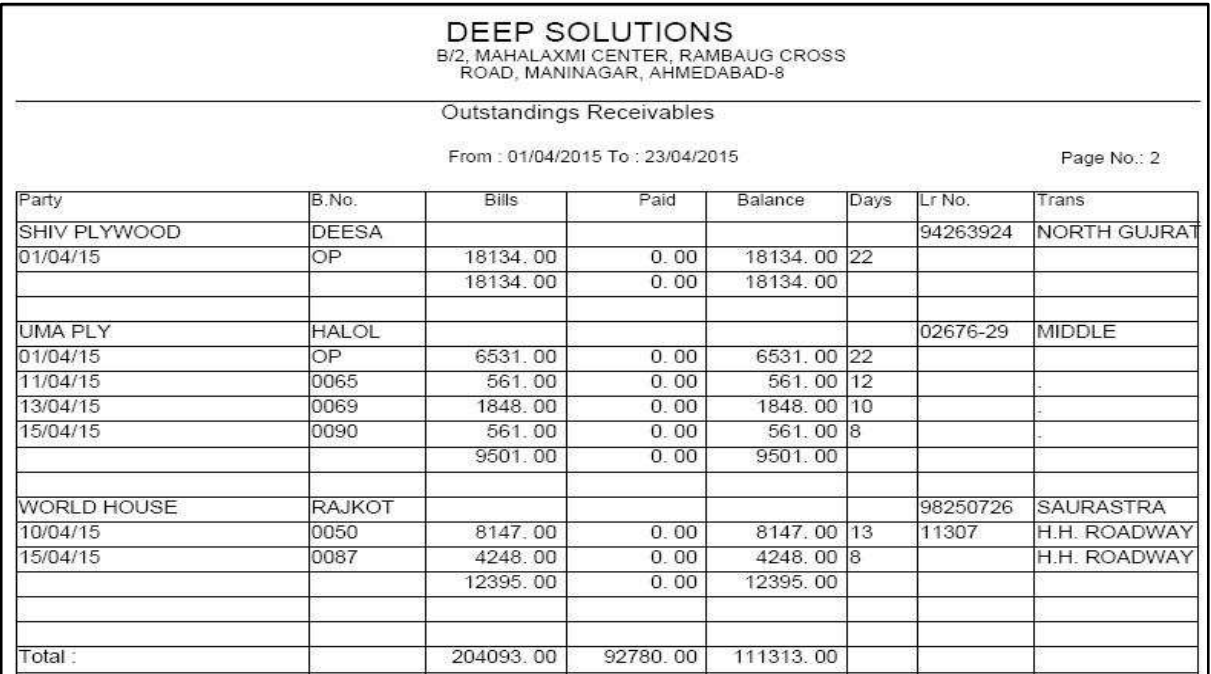

#### *Outstanding Receivable*

*Most Important report in any firm is that how much of amount is pending to be collected from the market & from whom& especially which bill is due since how many days.*

*This report calculates all the billes issued to the customer & deducts them in fifo method against the payments done by them. By that what ever bills are pending to be collected are shown Here along with pendin Amount & Days.*

#### *Outstanding Payable*

*All the purchase entries which are pending to be paid can be viewed here under the head of supplier names respectively. This report calculates all the purchase bills & omits those which are paid by fifo (First In First Out) method.*

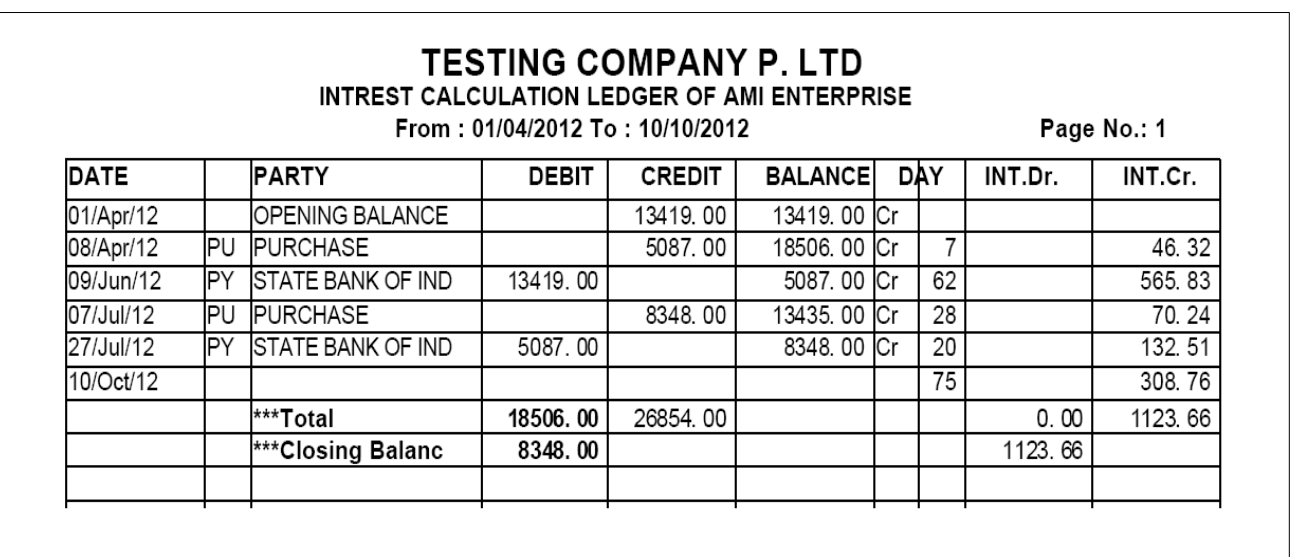

# *Interest Calculation*

*This report gives you the daily product wise interest calculation of a selective account for the given dates.* 

#### *Ledger Daily Entry*

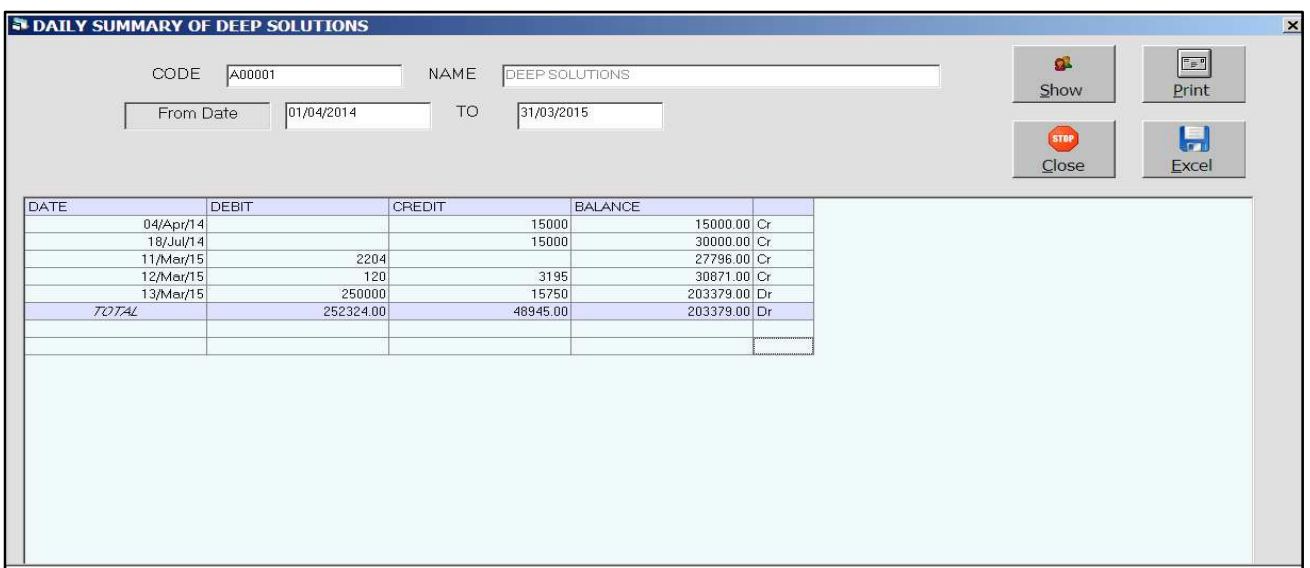

*Account statement in a daily summarized manner that means you will get daily totals of credit & debit entries date wise for selective dates.*

# *Reports : Sale – Purchase Reports*

#### *Sale – Purchase Summary*

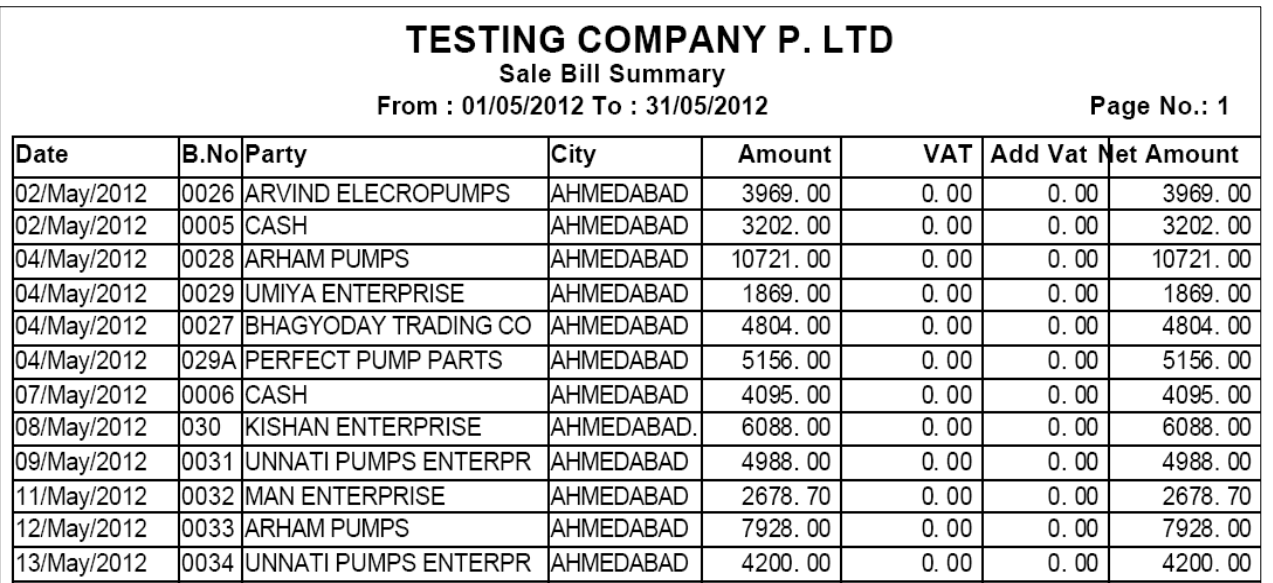

 *This is short & sweet single line report to get the periodic sales*  data. This report can be filtered by single customer, city, state, *salesman.* 

*Item Wise Sale / Purchase*

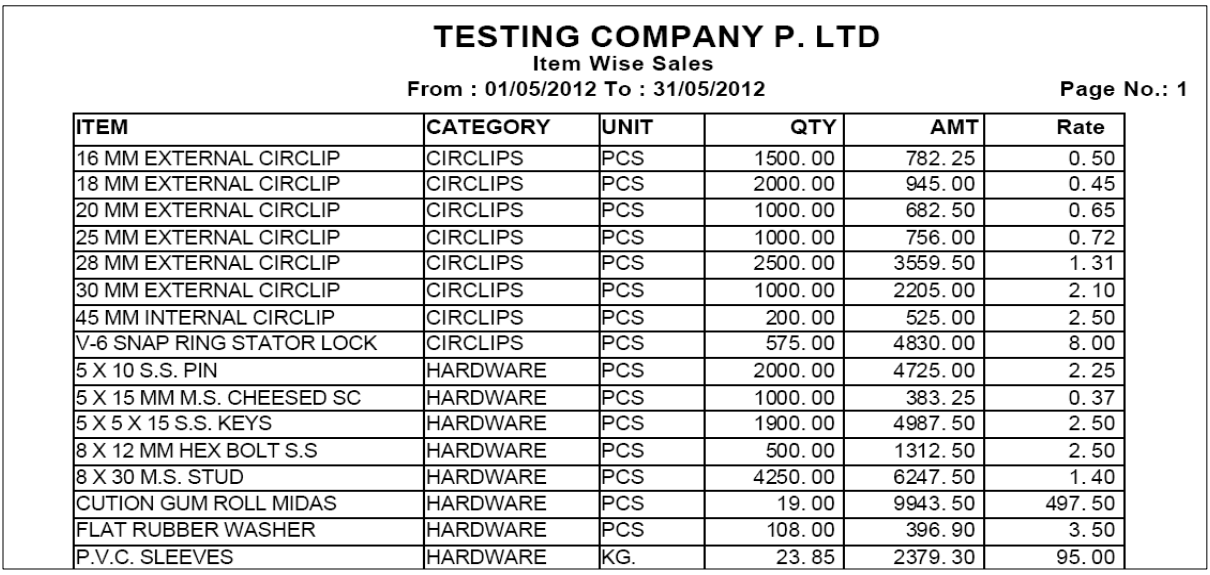

 *Total sale of any item or all items can be viewed here in summary & detailed format which means you can view total quantity & Amount of the item sold as well as in detailed format it shows all the voucher nos and date & Party names to whom it is sold & when along with Quantity, Rate & Amount Details.* 

#### *Party Wise Sale / Purchase*

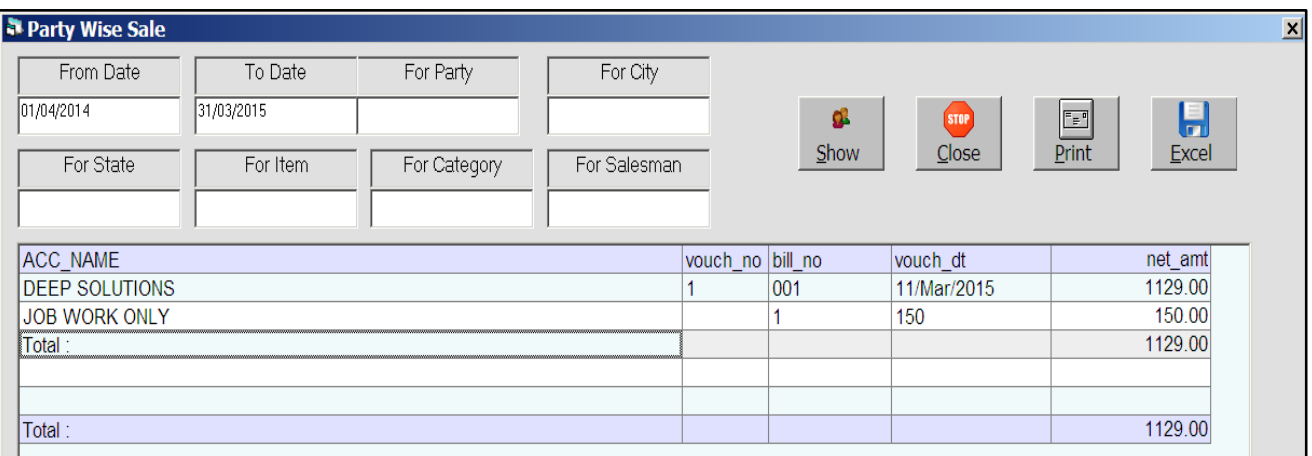

 *Monthly analysis of sales for party to party comparison can be obtained through this report.*

## *Reports : Tax Reports*

#### *Sales Tax Summary*

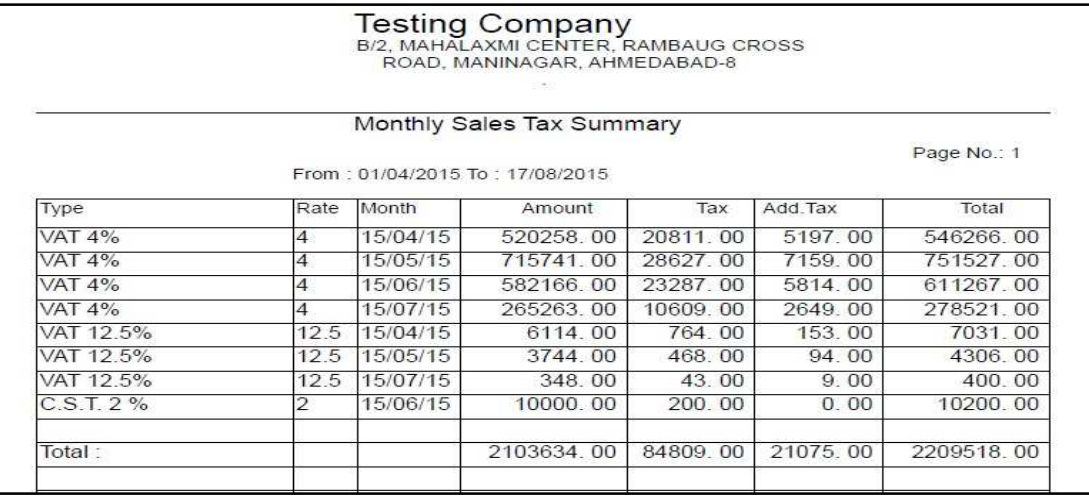

*This is the sales tax report in the government approved format for submitting the sales & tax figure at the end of the month or quarter. This report can be viewed in three bifurcations that is. This option shows only tax invoices in a given date range for a selected tax code.* 

#### *Purchase Tax Summary*

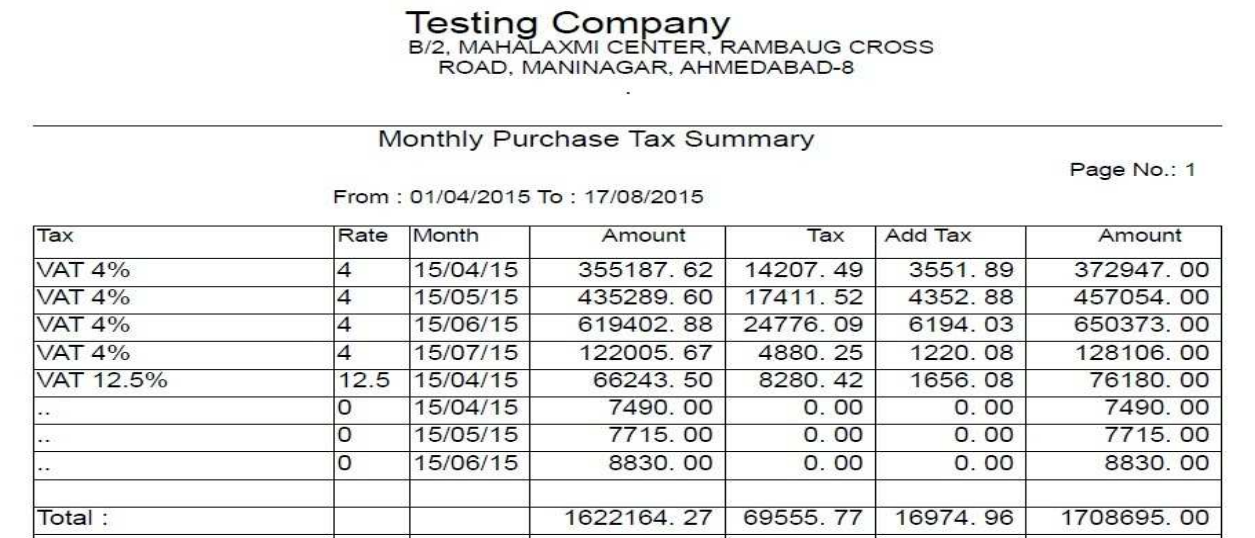

*This is the basic & Required*

#### *Sale Purchase Tax Summary*

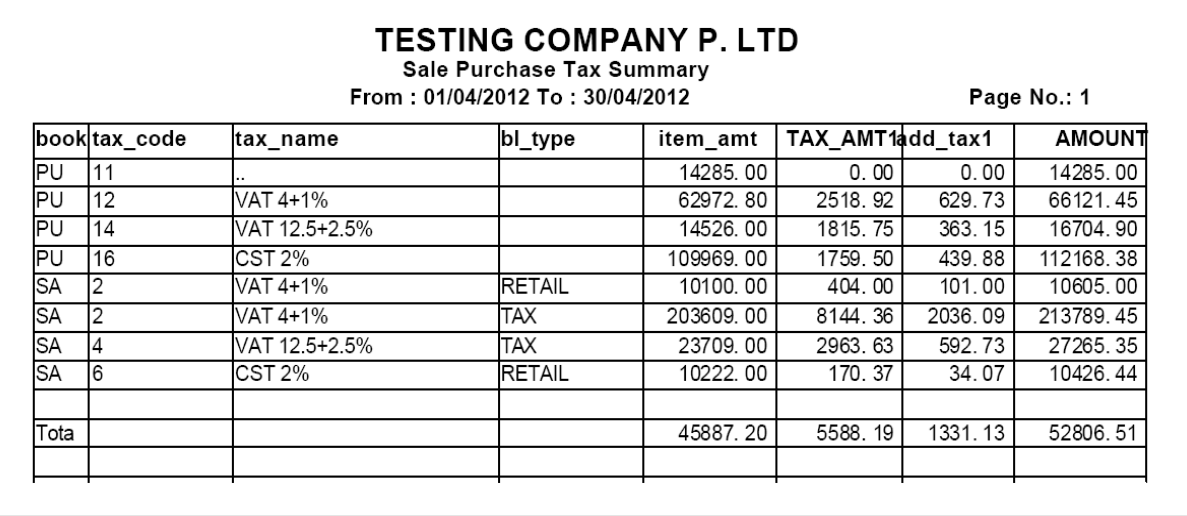

 *As the name specifies this report gives you the calculation of sales & purchase tax figures for a time frame along with the net computation of tax payable to the government. This report gives you the option for viewing it in summarized and detailed manner. This reports also gives you the option for viewing the sales & Purchase figure differently that means you can get all tax figure related to sales on a single page and all purchase related tax figures on a different page* 

#### *Reports : Registers*

#### *Receipt / Payment Register*

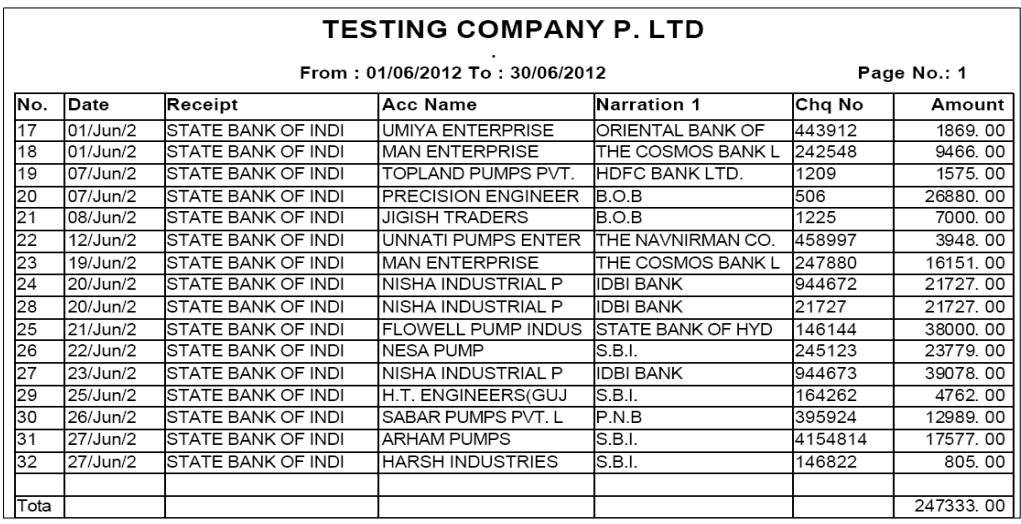

 *If All the receipts are to be viewed in a sequential order or to be viewed for a single party or individual cash or bank Account in a specific date range then this report in very useful in that case.* 

#### *Income / Expense Register*

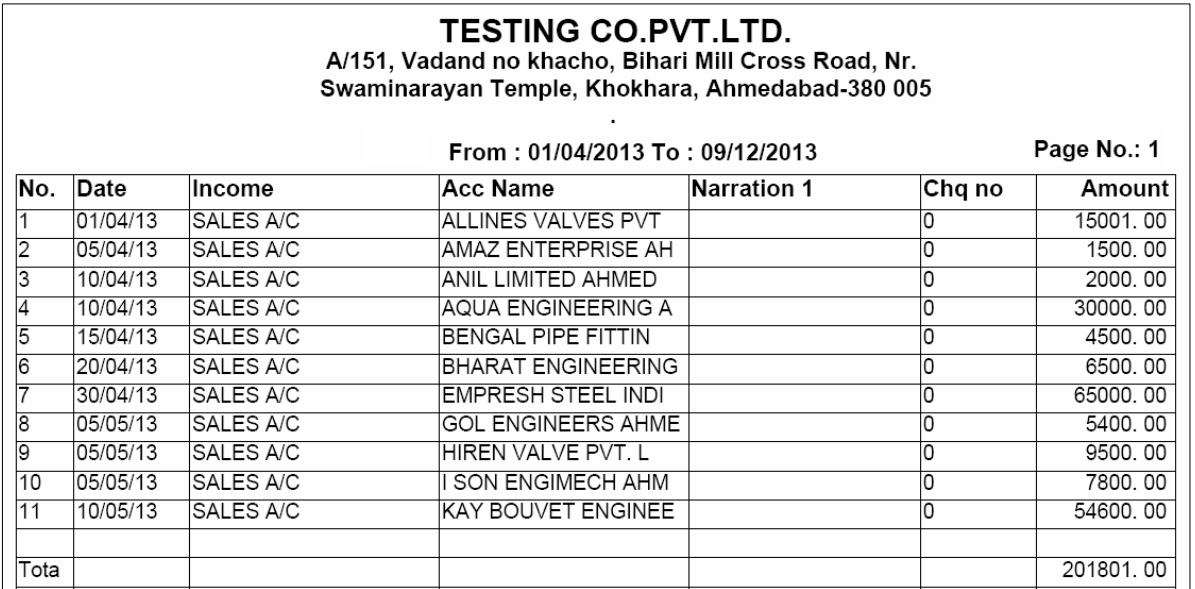

 *This report is for viewing all or selective income entries done in the data.* 

## *Final Reports*

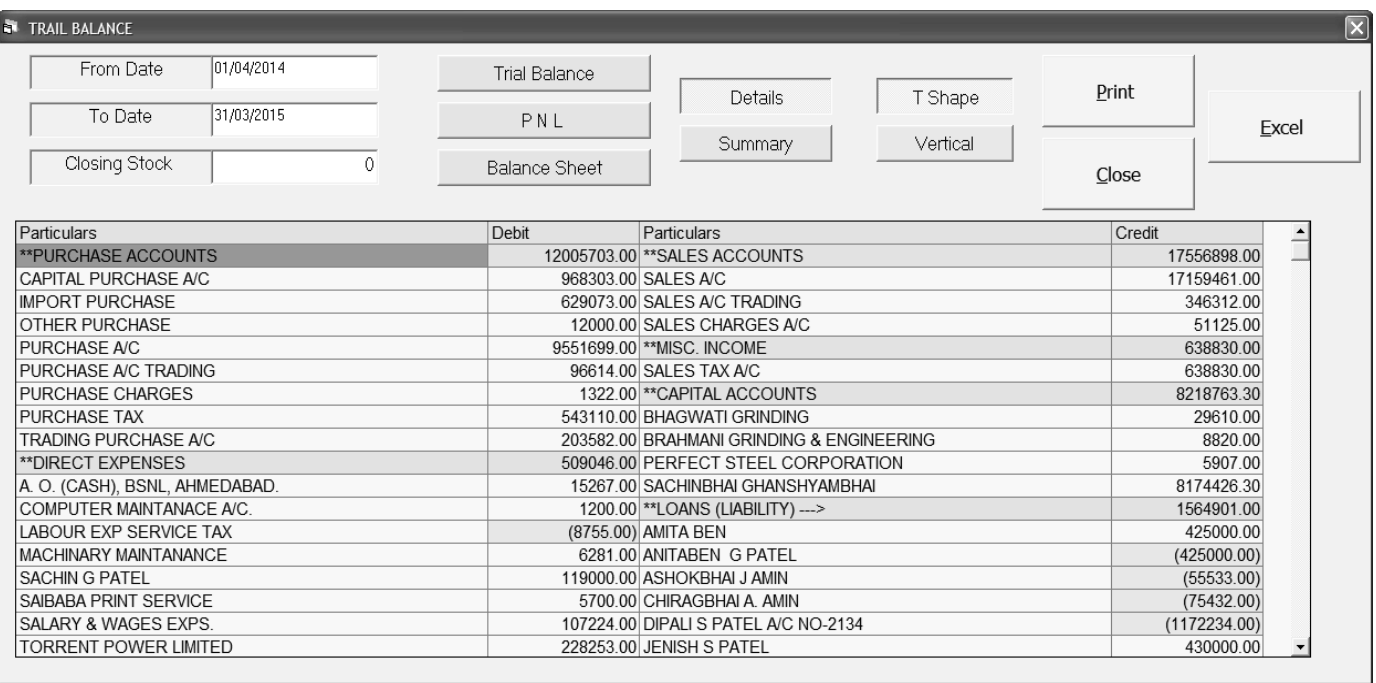

 *All the reports like Trail balance, Profit & Loss in respective formats are available here.*